# Пользовательский интерфейс.

Презентация Скомороховой Анастасии 7 «В»

Пользовательский интерфейс представляет собой совокупность средств и правил взаимодействия человека и компьютера.

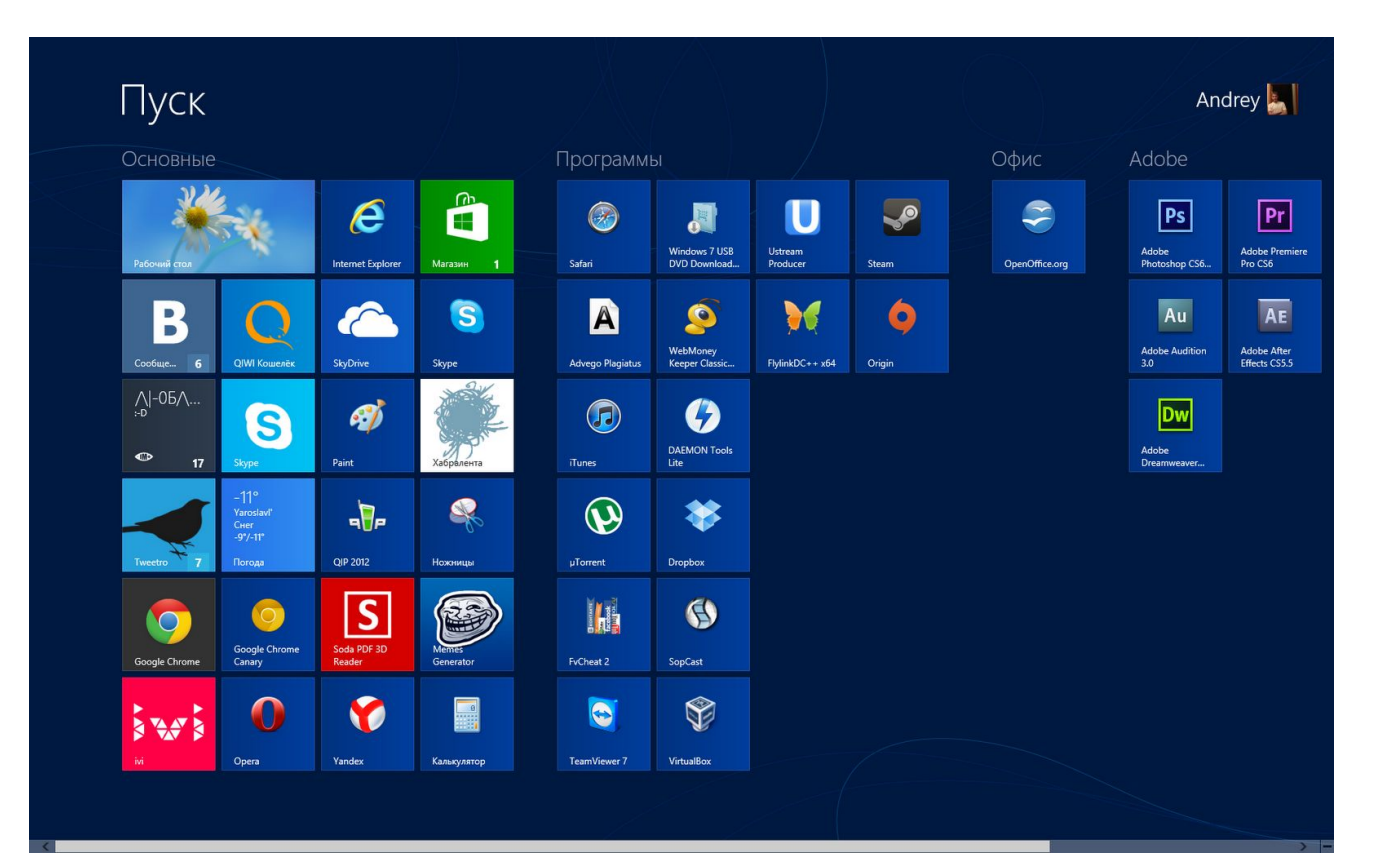

- **Меню** *это выводимые на экран список команд, которые можно задать компьютеру.*
- *Контекстное меню это список команд ,относящихся к текущему объекту;*

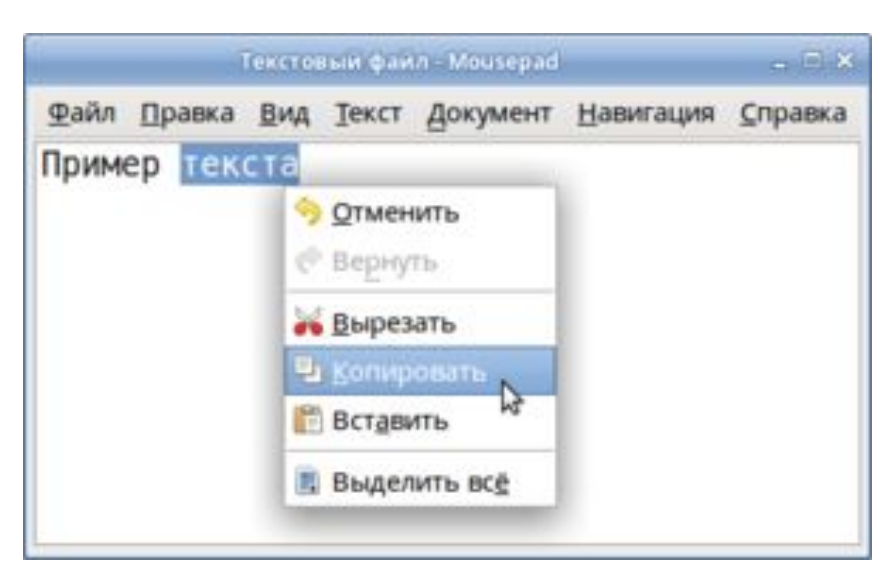

## Рабочий стол.

 Рабочий стол – *основное окно графического интерфейса операционной системы , занимающее всё пространство экрана.*

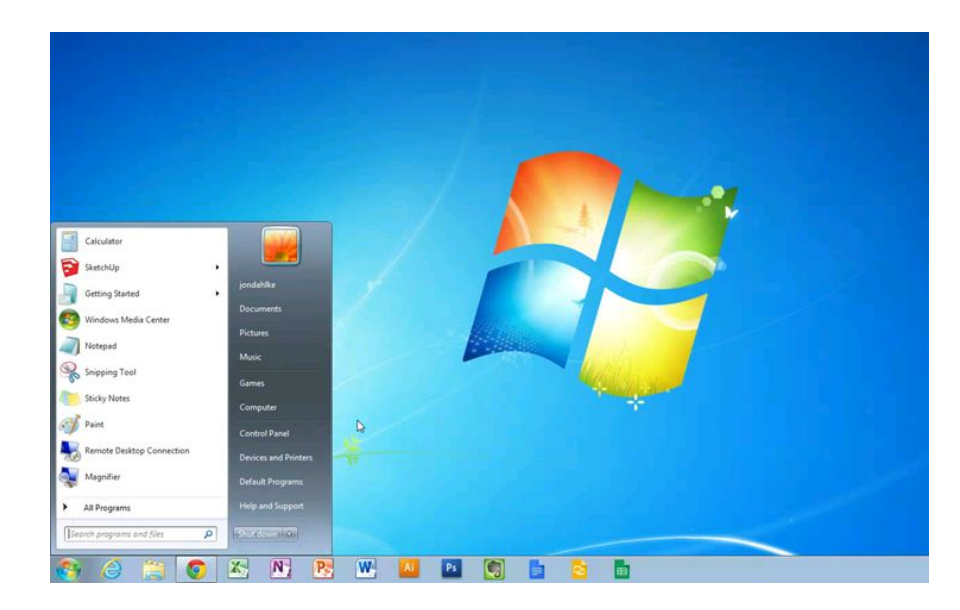

 **Значками** *обозначаются приложения , документы , папки. Оригинальный значок есть у каждого приложения.*

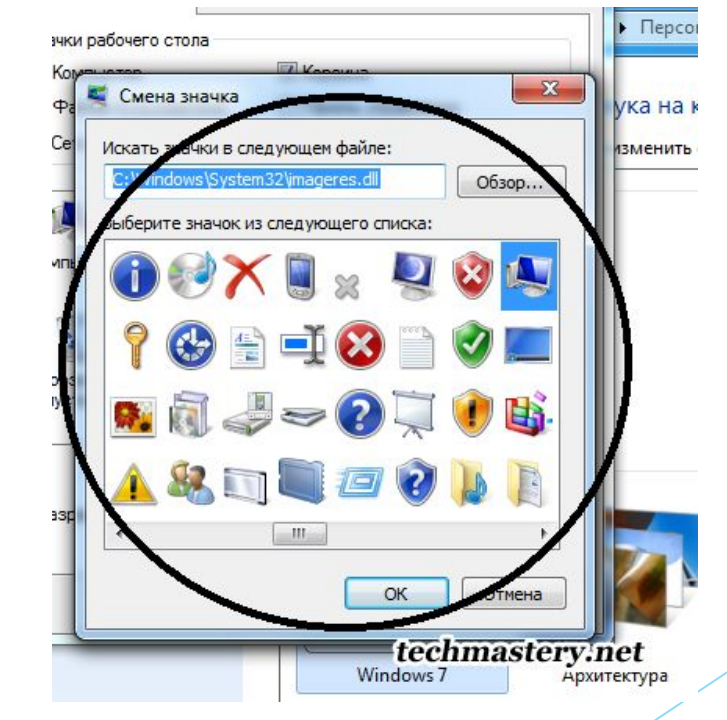

### Диалоговые окна.

► **Диалоговые окна** *предназначены для двустороннего взаимодействия (диалога) между компьютером и пользователем.*

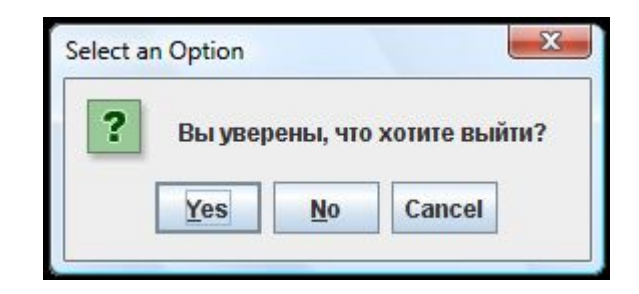

- **Список**  *это перечень значений, из которого следует выбрать одно нужное. Длинный список имеет полосу прокрутки.*
- **Раскрывающийся список** *открывается щелчком на раскрывающей кнопке (на ней изображён треугольник-стрелка)*

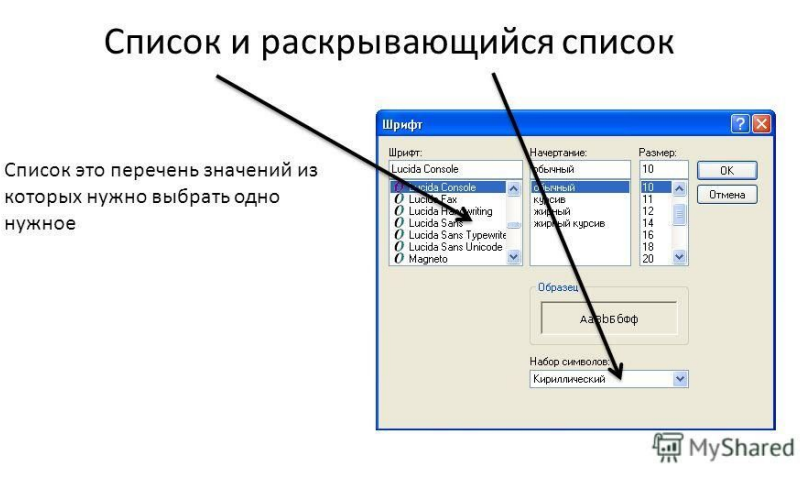

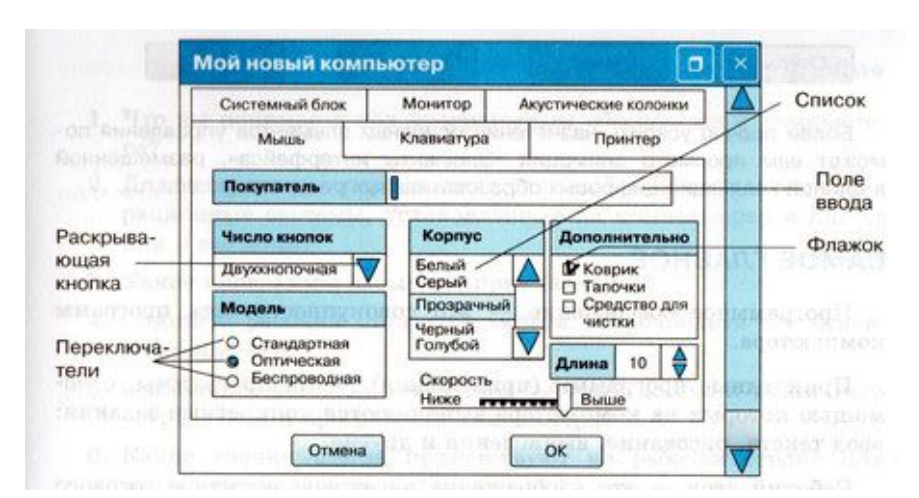

 **Переключатели** *служат для выбора одного или нескольких возможных вариантов.*

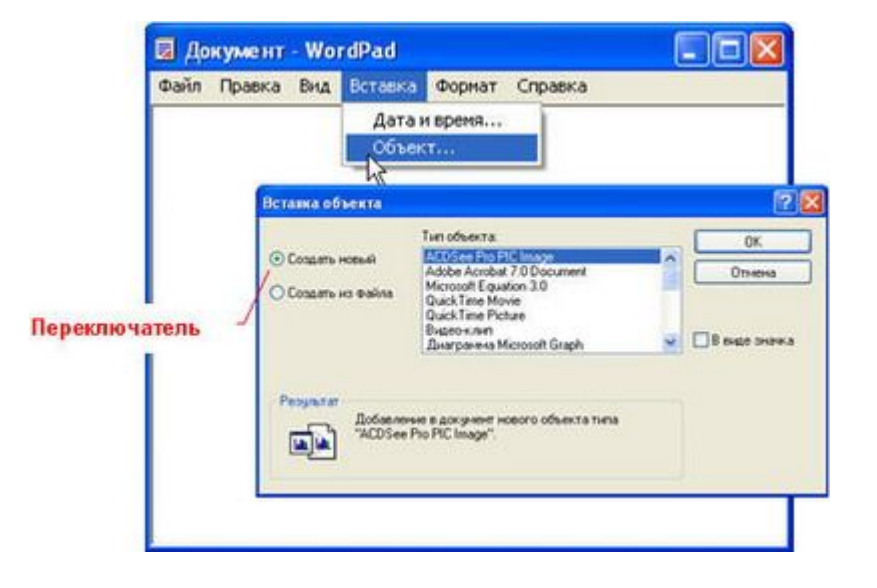

 **Флажки** *служат для выбора нескольких возможных вариантов.*

#### Раскрывающееся меню

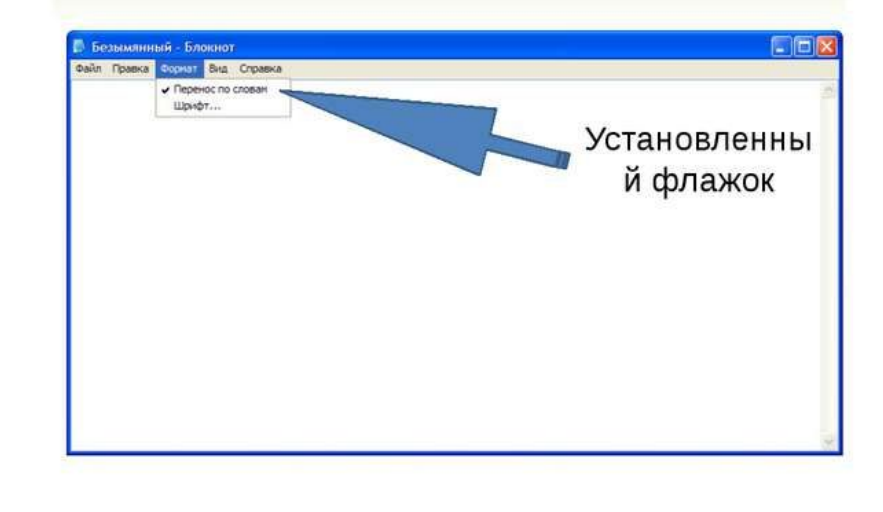

**Счётчик** *представляет собой пару стрелок, позволяющих увеличивать или уменьшать значение в связанном с ними поле.*

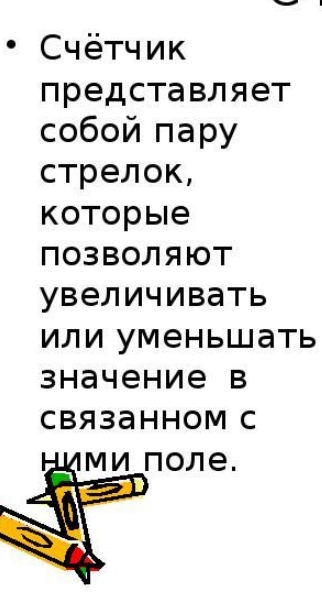

#### Счетчик

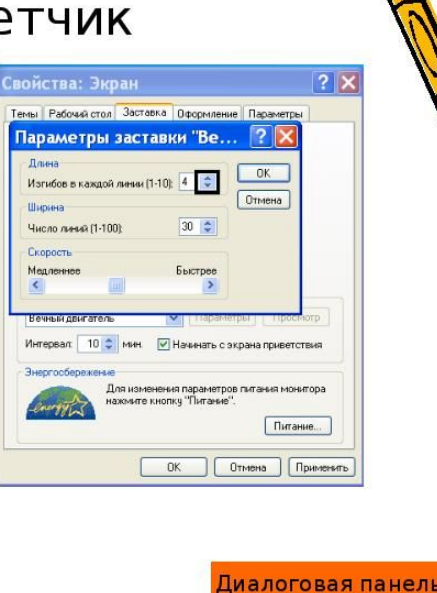

**Ползунок** *позволяет плавно изменять значение соответствующего параметра.*

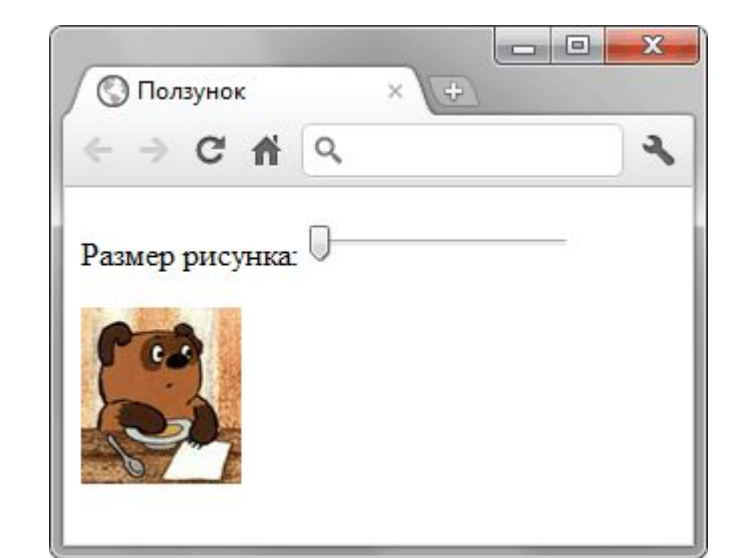

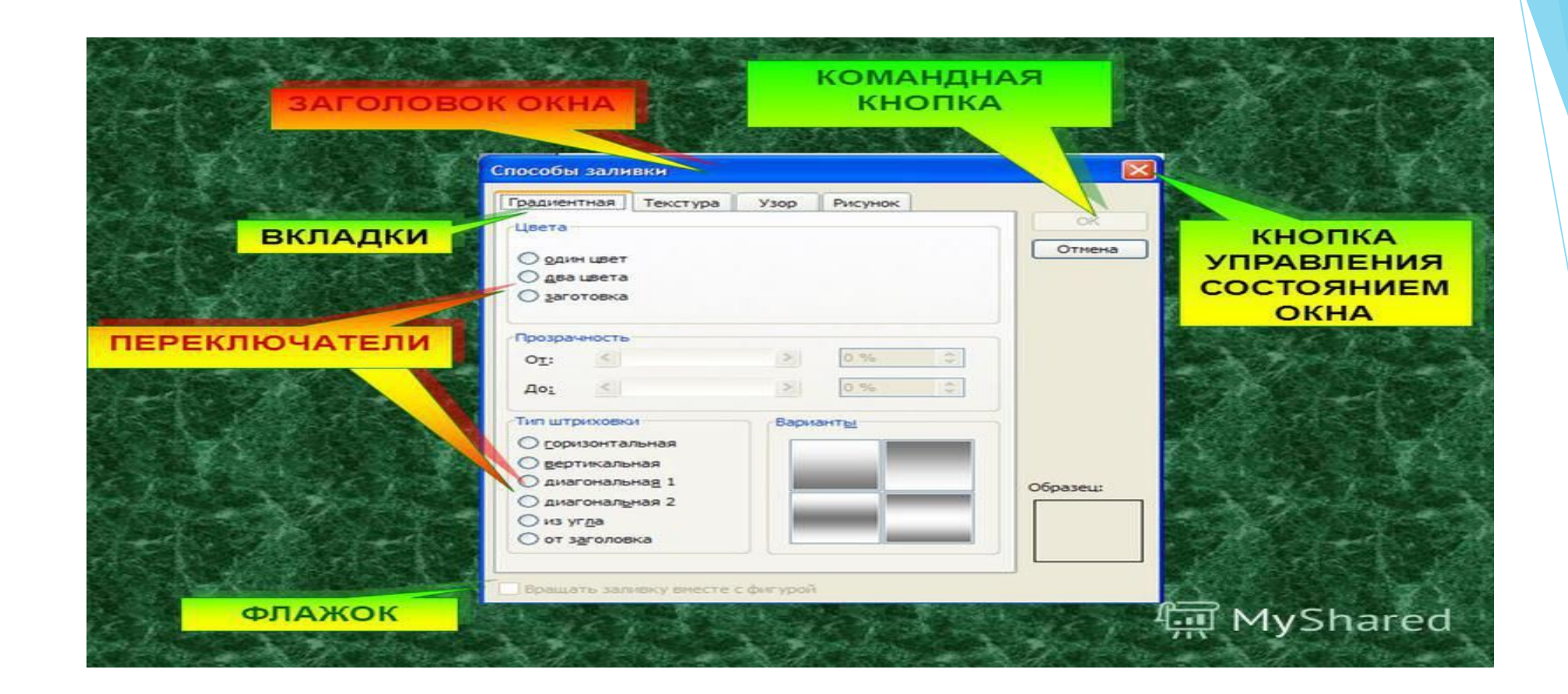

**Командная кнопка** *обеспечивает выполнение написанного или изображённого на ней действия.*

 **Окно папки –** *это область экрана, в которой графически представлено содержимое папки.*

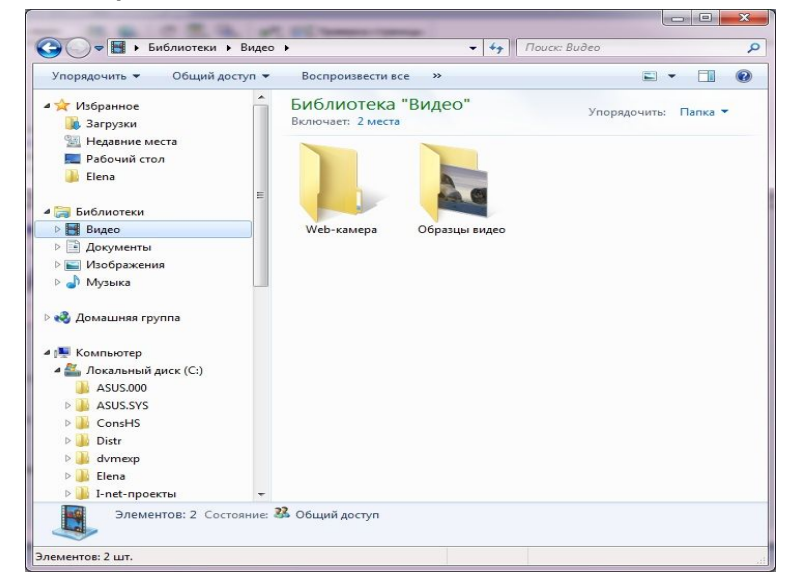

 **Строка заголовка** *содержит: системный значок; заголовок окна; кнопки управления состоянием окна, позволяющие развернуть, свернуть или закрыть окно.*

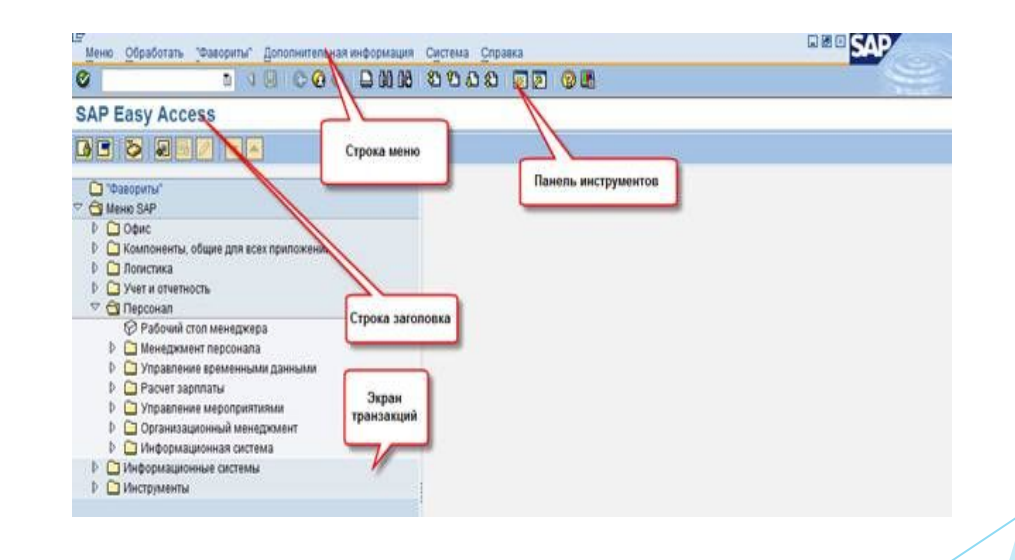

- **Строка меню** *представляет собой полный перечень тематически сгруппированных команд, которые можно выполнить в данном окне.*
- **Панель инструментов** *содержит командные кнопки для выполнения наиболее часто встречающихся операций.*

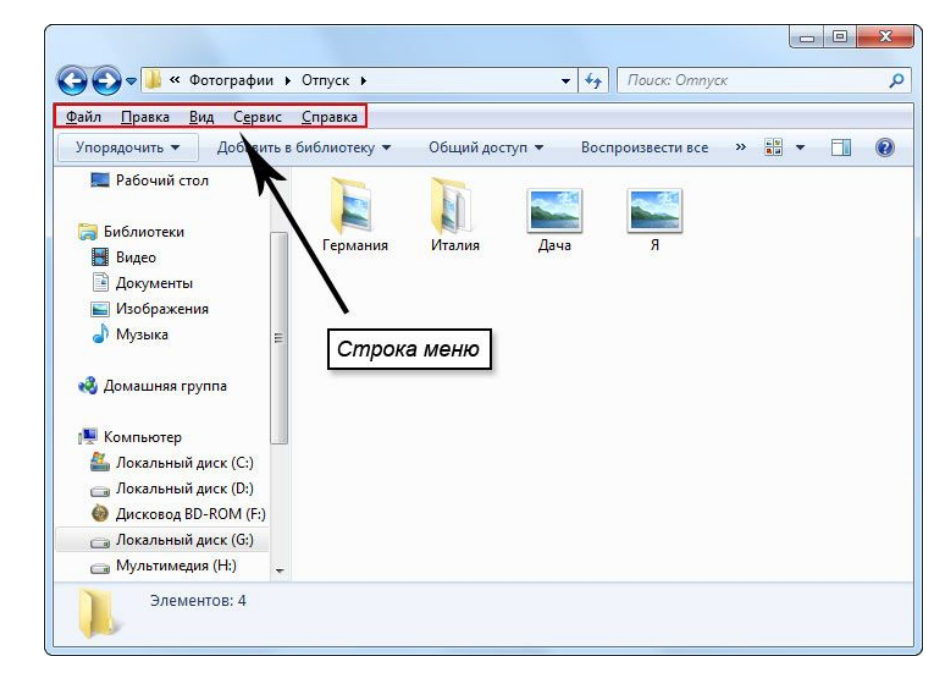

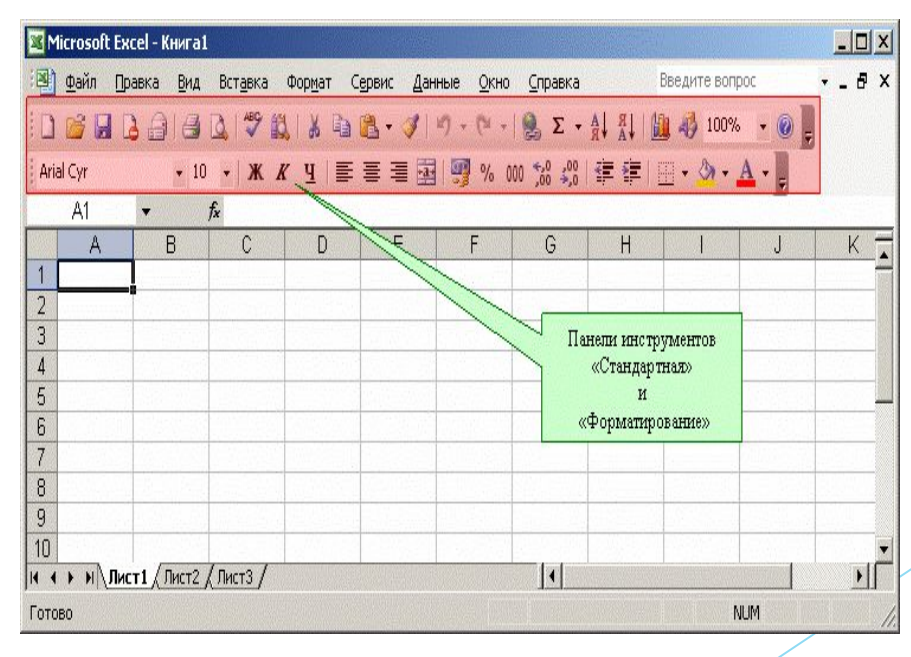

- *В* **адресной** *строке указан путь доступа к текущей папке, что удобно для ориентации в файловой структуре.*
- *В рабочей области окна папки отображаются значки объектов, хранящихся в папке, причём способом отображения можно управлять.*

Панель

**IDDARDA** 

 $\vee$   $\Box$  Переход

Рабочая

области

**MyShared** 

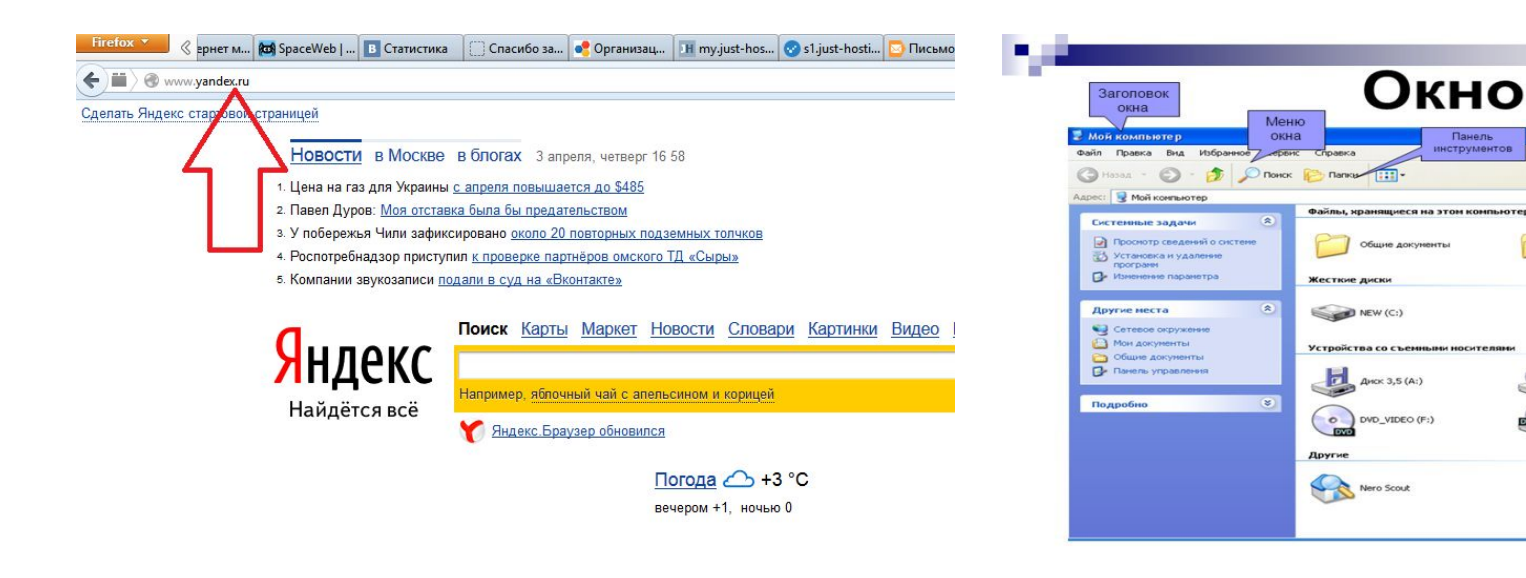

 **Границы окна –** *рамка, ограничивающая окно с четырёх сторон; с помощью операции протягивания границы можно изменять размеры окна.*

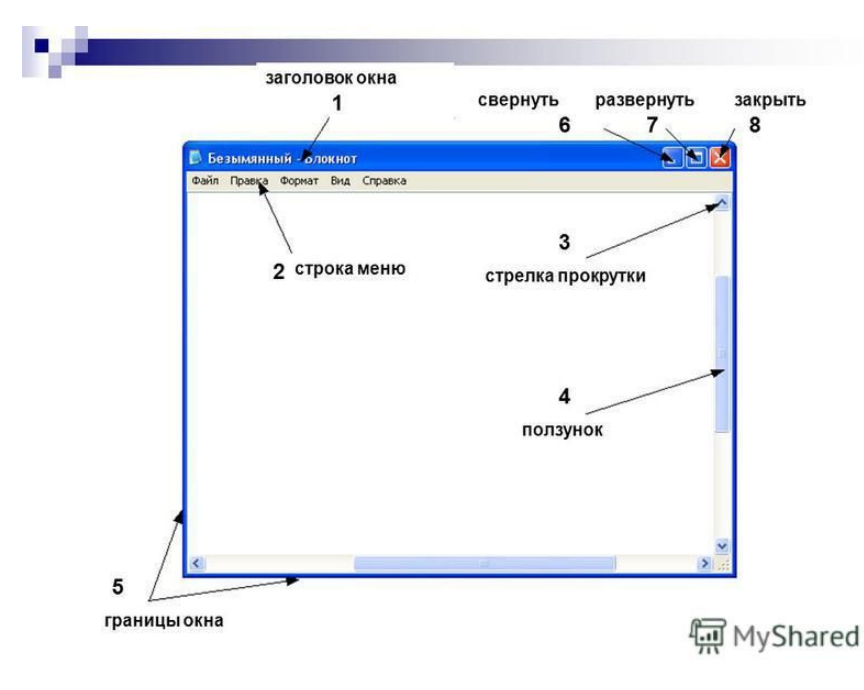

 *В* **строке состояния** *выводится дополнительная справочная информация.*

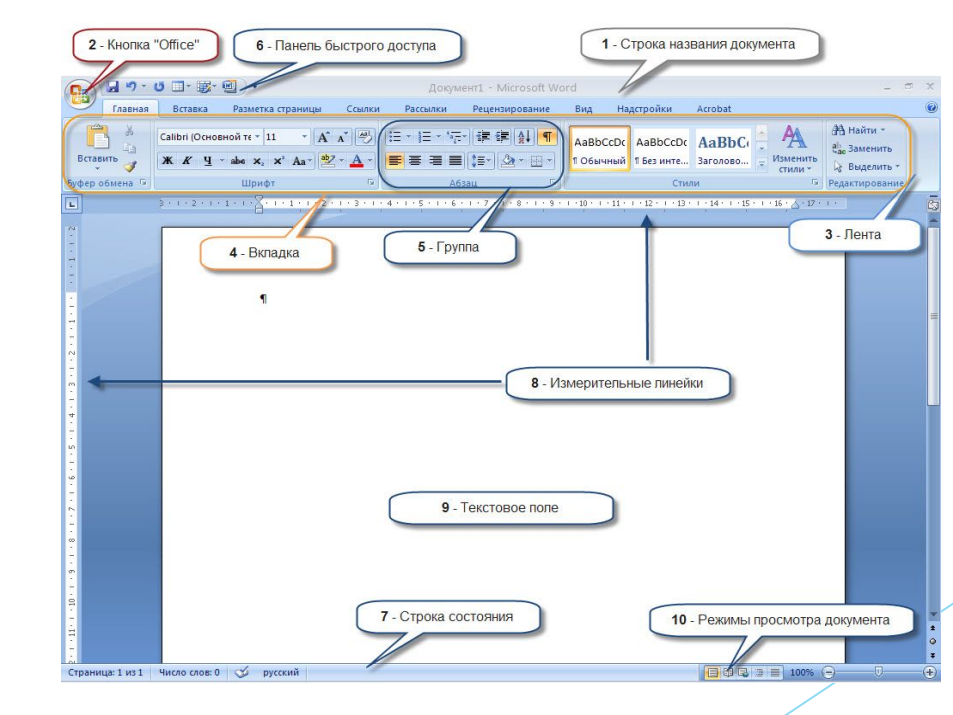

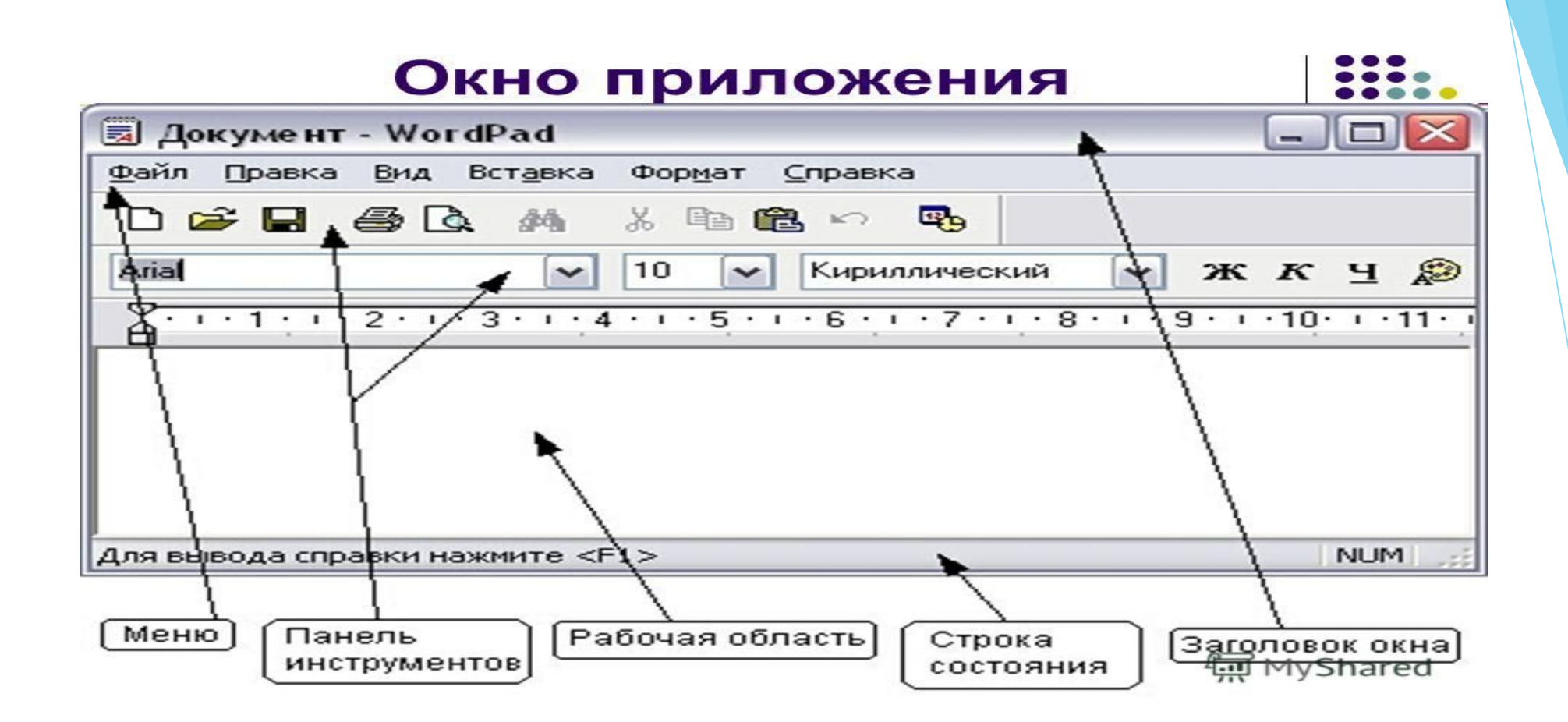

 **Окно приложения –** *это область экрана, в которой представлено запущенное на выполнение приложение; открыть или закрыть окно приложения – то же, что и запустить программу на выполнение или завершить её.*

### На этом моя презентация окончена.

### Спасибо за внимание!

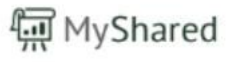